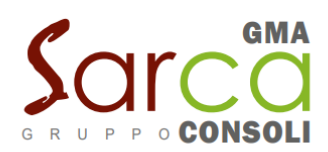

# **MANUALE DI UTILIZZO**

Questo manuale ha lo scopo di spiegare all'utenza il funzionamento del sistema informatizzato per la prenotazione dei pasti della mensa scolastica. Verranno quindi illustrate tutte le informazioni utili per gestire la **prenotazione**, **effettuare i pagamenti** e identificare i canali di comunicazione con SARCA-GMA.

### MODALITA' DI RILEVAZIONE DELLE PRESENZE

#### **TECNOLOGIA SET**

Le presenze in mensa verranno prenotate **automaticamente ad ogni rientro previsto dalla scuola** senza nessuna necessità di comunicazione da parte del genitore/tutore alla scuola o al Comune. **Il genitore/tutore dovrà invece segnalare l'eventuale ASSENZA al servizio REFEZIONE del proprio bambino (utente).** 

## Come comunicare l'assenza

la comunicazione dell'assenza può essere effettuata attraverso i seguenti canali:

- · **Tramite PC da Portale Genitori**, disponibile all'indirizzo: **https://www3.eticasoluzioni.com/albiateportalegen**
- · **Tramite chiamata con Voce Guida** da telefono fisso o cellulare ai numeri riportati nella LETTERA CODICI E CREDENZIALI.
- · **Tramite APP "ComunicApp"** compatibile con la maggior parte dei dispositivi iOS e ANDROID, e scaricabile dallo Store del proprio Cellulare e/o Tablet. Si precisa che l'APP non è supportata su iPad per sistemi iOS e non è disponibile su dispositivi Windows Phone

La comunicazione di assenza dovrà essere inviata **entro e non oltre l'orario limite del giorno stesso in cui si intende disdire il pasto, (18.00 del giorno precedente-9.30 del giorno stesso**). **Le eventuali disdette inviate in ritardo non saranno processate e daranno luogo all'addebito automatico del pasto.**

#### APPROFONDIMENTO MODALITA' DI DISDETTA TRAMITE TECNOLOGIA SET

Il sistema è molto semplice e si basa sul fatto che ogni giorno il sistema automatico effettua una prenotazione per tutti gli iscritti al servizio secondo il calendario scolastico e i rientri comunicati dalle competenti Istituzioni Scolastiche. In caso di assenza, il Genitore dovrà comunicarlo.

Il sistema permette quindi di effettuare:

**Gruppo Consoli** Sarca - Gma Srl Società del Gruppo Consoli Cap.soc. euro 760.000 i.v. www.consoli.it | info@consoli.it

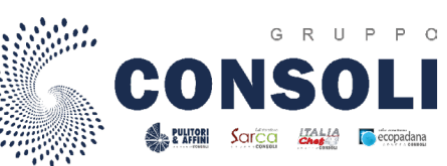

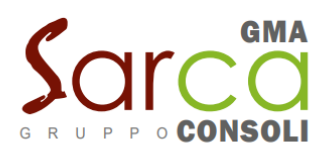

#### la **disdetta giornaliera** del pasto

- **l'assenza prolungata** (così da non dover effettuare una comunicazione tutti i giorni)
- la **riattivazione del servizio** dopo l'assenza prolungata (operazione obbligatoria per ripristinare la presenza del bambino dopo il periodo di disdetta prolungata)

Inoltre, se necessario, è possibile effettuare la **prenotazione del pasto in bianco** per un giorno specifico.

La disdetta del pasto può essere effettuata tramite uno dei seguenti metodi a proprio piacere.

#### *Applicazione per Smartphone o Tablet iOS, Android*

È possibile scaricare gratuitamente l'applicazione "**ComunicApp**" per Smartphone e Tablet direttamente dallo Store del dispositivo utilizzato ed effettuare le operazioni sopra descritte. Accedere alla sezione **Calendario** e premere nel calendario sul giorno di refezione per cui si vuole effettuare la disdetta o la prenotazione del pasto in bianco. Le modifiche sono registrate in tempo reale dal sistema.

Tramite l'applicazione è possibile, inoltre, visualizzare presenze/assenze del proprio figlio, effettuare una ricarica e rimanere aggiornati sul servizio tramite la sezione Avvisi e News.

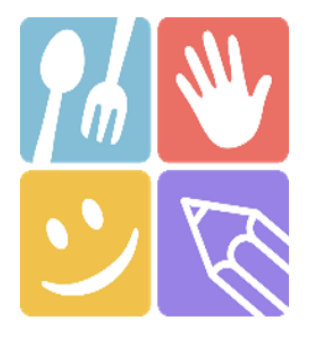

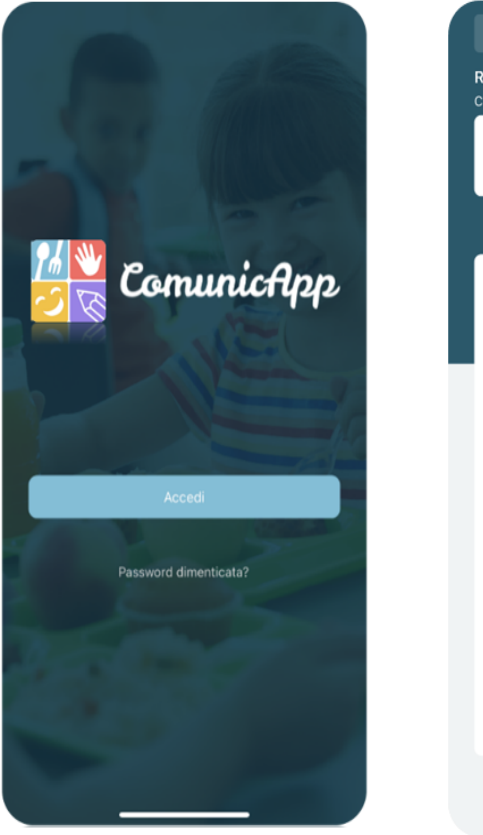

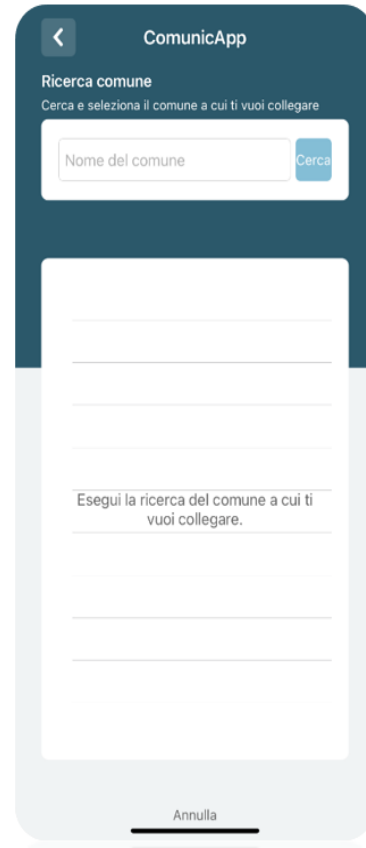

#### **Gruppo Consoli**

Sarca - Gma Srl Società del Gruppo Consoli Cap.soc. euro 760.000 i.v. www.consoli.it | info@consoli.it

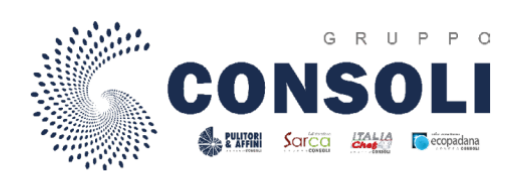

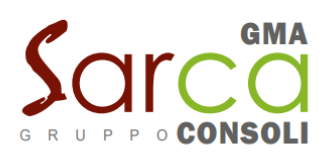

#### *Portale Genitori*

Per il genitore è possibile compiere le operazioni sopradescritte tramite anche al Portale Genitori tramite qualsiasi computer connesso ad internet, accedendo con **codice utente e password** (si rimanda alla "Lettera Codici e Credenziali" distribuita all'utenza), o tramite SPID.

Accedere alla sezione **Presenze** e premere nel calendario sul giorno di refezione per il quale si intende effettuare la disdetta o la prenotazione del pasto in bianco.

Selezionando la data, verranno proposte le scelte: disdetta giornaliera, la disdetta prolungata e la prenotazione del pasto bianco.

#### *Telefonata tramite Voce Guidata*

Il genitore, dovrà chiamare:

**da telefono fisso il numero verde 800.638.838**

#### **da telefono cellulare il numero 0294754018**

sarà guidato da una voce automatica e potrà effettuare la disdetta, richiedere il pasto in bianco, sospendere per più giorni il servizio e riprendere il servizio a partire dal giorno stabilito.

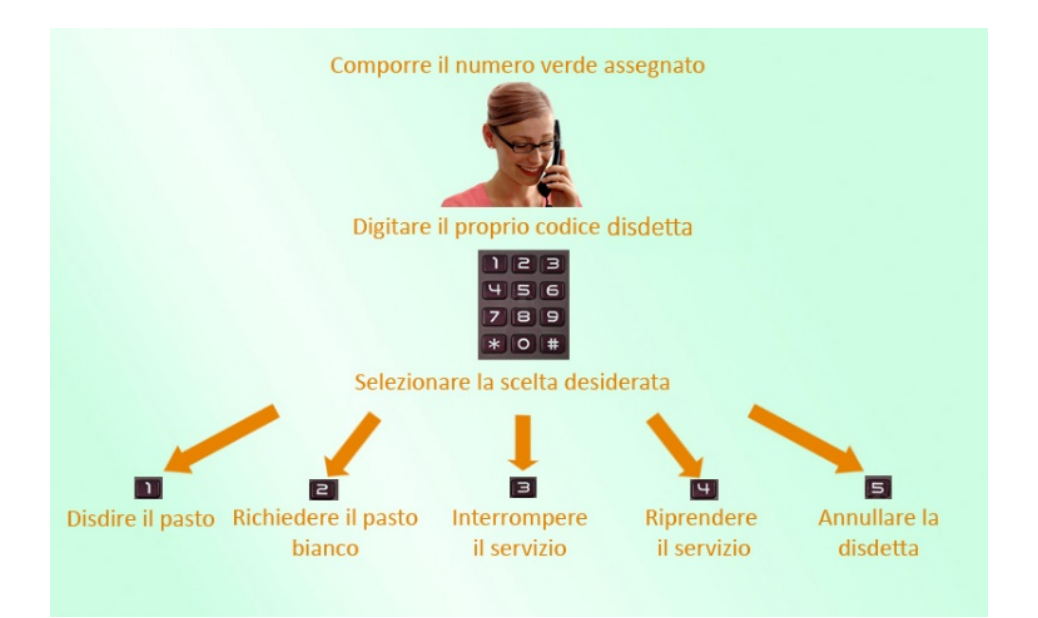

Le operazioni sono **gratuite** solo in caso di telefonata effettuata da telefono fisso componendo il numero verde. In tutti gli altri casi le operazioni saranno gratuite solo se previste dal piano tariffario del proprio operatore telefonico-

**Come devo fare per disdire i pasti nei giorni di sciopero, assemblea sindacale, gite scolastiche?** In occasione di scioperi, seggi elettorali, uscite didattiche non è necessario disdire il pasto. Ogni variazione al calendario scolastico verrà tempestivamente comunicata al centro cottura dall'Istituzione Scolastica competente (ad esempio per gite, ampliamento vacanze etc.) o dagli

**Gruppo Consoli** Sarca - Gma Srl Società del Gruppo Consoli Cap.soc. euro 760.000 i.v. www.consoli.it | info@consoli.it

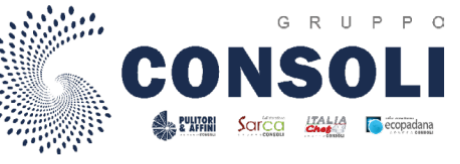

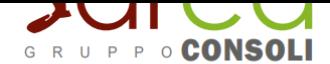

uffici comunali (ad esempio per elezioni, scioperi etc.). La predisposizione del calendario di utilizzo del servizio mensa che regolamenta la possibilità di disdetta da parte del genitore è di competenza dell'ente erogatore del servizio.

#### *Video Tutorial di supporto*

Per avere ulteriore supporto sulle operazioni da fare, guarda i video tutorial che ti illustrano passopasso le funzionalità:

- Su **Portale Genitori** all'interno della sezione **PRESENZE,** tramite il tasto "Guarda i video tutorial dedicati" oppure nella sezione generale **"Utility > Video Tutorial"**
- Su **APP ComunicApp** all'interno della sezione **CALENDARIO** del menù laterale, tramite il tasto in alto a destra oppure nella sezione generale del menù laterale "**Video Tutorial**"

### **RICHIESTA DIETE SPECIALI**

Per i nuovi iscritti o prima richiesta di dieta occorre allegare certificato medico di visita specialistica allergologica.

Per utenti ai quali fosse già stata assegnata la dieta nell' a.s.precedente (23/24) e la situazione non fosse cambiata, inviare certificato medico di riconferma della patologia.

I certificati medici dovranno essere trasmessi all'indirizzo email serviziodietetico@sarcacatering.it allegando il documento compilato "modulo diete speciali" e il certificato medico.

Qualora non venisse consegnata idonea certificazione medica prima dell'inizio del servizio, la ditta Sarca-Gma viene sollevata da ogni tipo di responsabilità relativa all'[erogazione](mailto:serviziodietetico@sarcacatering.it) del pasto non idoneo.

Per le diete etico-religiose non occorre presentare alcun certificato.

### **QUANTO COSTA?**

Le tariffe relative al servizio mensa sono determinate nella misura prevista nella seguente tabella .(determina n.r 89 del 03/04/2024)

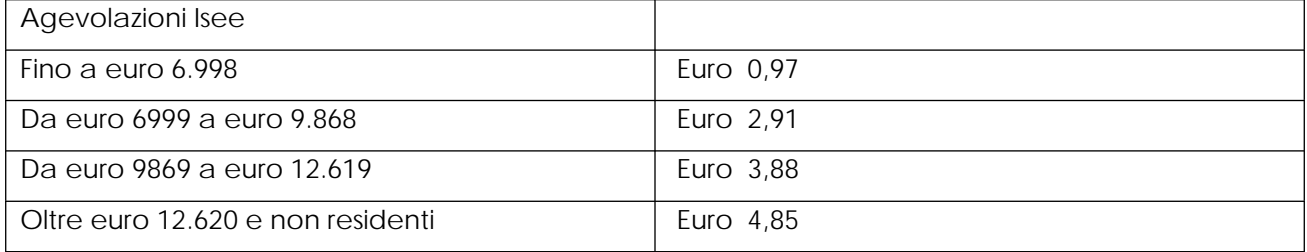

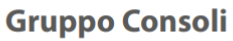

Sarca - Gma Srl Società del Gruppo Consoli Cap.soc. euro 760.000 i.v. www.consoli.it | info@consoli.it

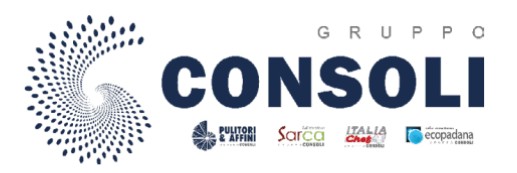

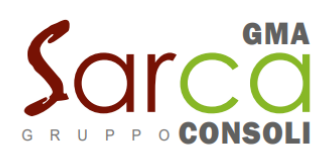

Per l'attribuzione della quota agevolata occorre essere in possesso dell'attestazione ISEE in corso di validità.

# MODALITA' DI PAGAMENTO

Qui di seguito verranno illustrate le modalità di pagamento messe a disposizione dell'utenza per poter pagare i servizi offerti.

### **ESERCENTI SUL TERRITORIO**

- · Cartoleria LA CARTA Piazza Conciliazione 52 Albiate
- · Punto Sarca Gma presso gli Uffici Demografici Piazza Vittorino Colombo angolo Via Giotto Albiate (tutti i sabato mattina dalle ore 9.00 alle ore 11.00)

Per effettuare la ricarica è necessario comunicare all'operatore il codice assegnato al proprio figlio, al termine dell'operazione verrà rilasciata una ricevuta.

# PAGAMENTO TRAMITE PIATTAFORMA PagoPA

Sarà possibile effettuare ricariche tramite la Piattaforma PagoPA accedendo all'area web dedicata sul Portale Genitori entrando nella sezione **Pagamenti -> Effettua una ricarica** e indicando l'importo che si desidera ricaricare.

Una volta effettuata la scelta o inserito l'importo, premere su *Ricarica*: sarà necessario indicare se procedere al *Pagamento on-line* (es carta di credito, home banking, Satispay, PayPal ecc.) o se generare un *Avviso di Pagamento*, da poter pagare successivamente attraverso i canali abilitati sul territorio (come Banche, sportelli ATM, punti vendita SISAL, Lottomatica e Banca 5 e Uffici Postali) o online.

Sul sito ufficiale di PagoPA trovi l'elenco aggiornato di tutti i Prestatori di Servizi più vicini a te

#### *Video Tutorial di supporto*

Per avere ulteriore supporto sulle modalità di ricarica, guarda i video tutorial che ti illustrano passopasso le funzionalità:

- Su **Portale Genitori** all'interno della sezione **PAGAMENTI > EFFETTUA UNA RICARICA,** tramite il tasto "Guarda i video tutorial dedicati" oppure nella sezione generale **"Utility > Video Tutorial"**
- Su **APP ComunicApp** all'interno della sezione **PAGAMENTI > RICARICHE** del menù laterale, tramite il tasto in alto a destra oppure nella sezione generale del menù laterale "**Video Tutorial**"

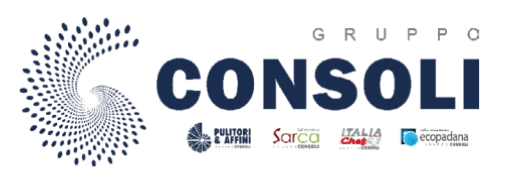

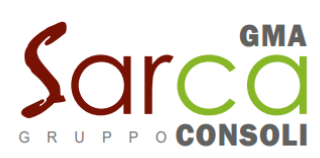

### COMUNICAZIONE CON LE FAMIGLIE

#### *PORTALE GENITORI*

Sarà possibile verificare la situazione aggiornata del credito e dei relativi giorni di presenza accedendo all'area a voi dedicata sul Portale dei Genitori, tramite le credenziali a voi assegnate individualmente. Il link al Portale Genitori e le credenziali personali sono riportati nella "**Lettera Codici e Credenziali**" distribuita all'utenza.

Riportiamo di seguito l'home page del portale genitori, dalla quale è possibile riscontrare le sezioni a cui si può aver accesso:

- · Anagrafica: per visualizzare i dati anagrafici del bambino e del genitore
- · Presenze: per consultare lo storico delle presenze e per effettuare una disdetta del pasto
- Pagamenti: per consultare lo storico dei pagamenti avvenuti e per poter effettuare una ricarica attraverso i canali di pagamento abilitati
- · News: per accedere alle comunicazioni e notifiche pubblicate dal Comune e/o da SARCA-GMA
- · Utility: per poter usufruire di utilità come il *"Cambio della password"*.

Per qualsiasi eventuale chiarimento o informazioni contattare il numero 030 2686111 dalle 9.00 alle 11.00

Società del Gruppo Consoli Cap.soc. euro 760.000 i.v. www.consoli.it | info@consoli.it

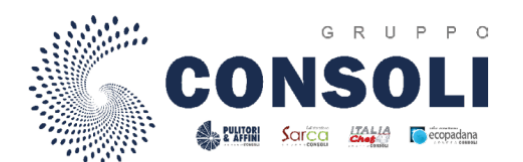